# **LIGHTBUS Busklemmen Controller BC2000**

**Technische Dokumentation** 

**Version 1.1 06.11.2006**

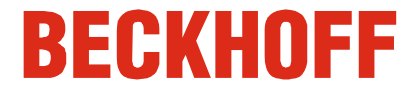

Bitte beachten Sie folgende Hinweise

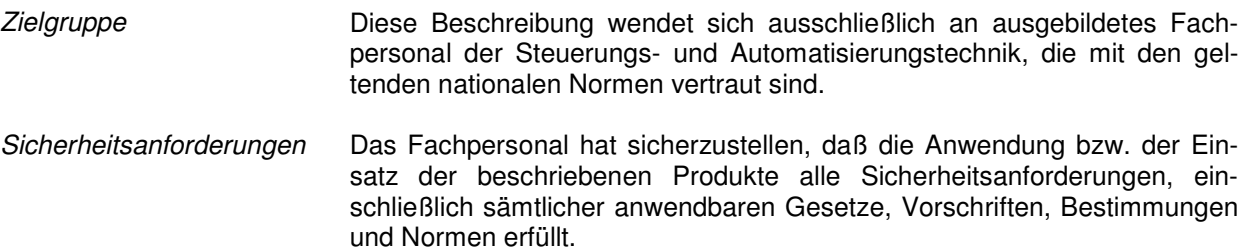

 Die Dokumentation wurde sorgfältig erstellt. Die beschriebenen Produkte werden jedoch ständig weiterentwickelt. Deshalb ist die Dokumentation nicht in jedem Fall vollständig auf die Übereinstimmung mit den beschriebenen Leistungsdaten, Normen oder sonstigen Merkmalen geprüft und stellt keine Eigenschaftszusicherung im Sinne des § 459, Abs. 2 BGB dar. Falls sie technische Fehler oder Schreibfehler enthält, behalten wir uns das Recht vor, Änderungen jederzeit und ohne Ankündigung durchzuführen. Aus den Angaben, Abbildungen und Beschreibungen in dieser Dokumentation können keine Ansprüche auf Änderung bereits gelieferter Produkte gemacht werden.

© Dieses Handbuch ist urheberrechtlich geschützt. Jede Wiedergabe oder Drittverwendung dieser geschützten Publikation, ganz oder auszugsweise, ohne schriftliche Erlaubnis der Elektro Beckhoff GmbH ist verboten.

## **Inhaltsverzeichnis**

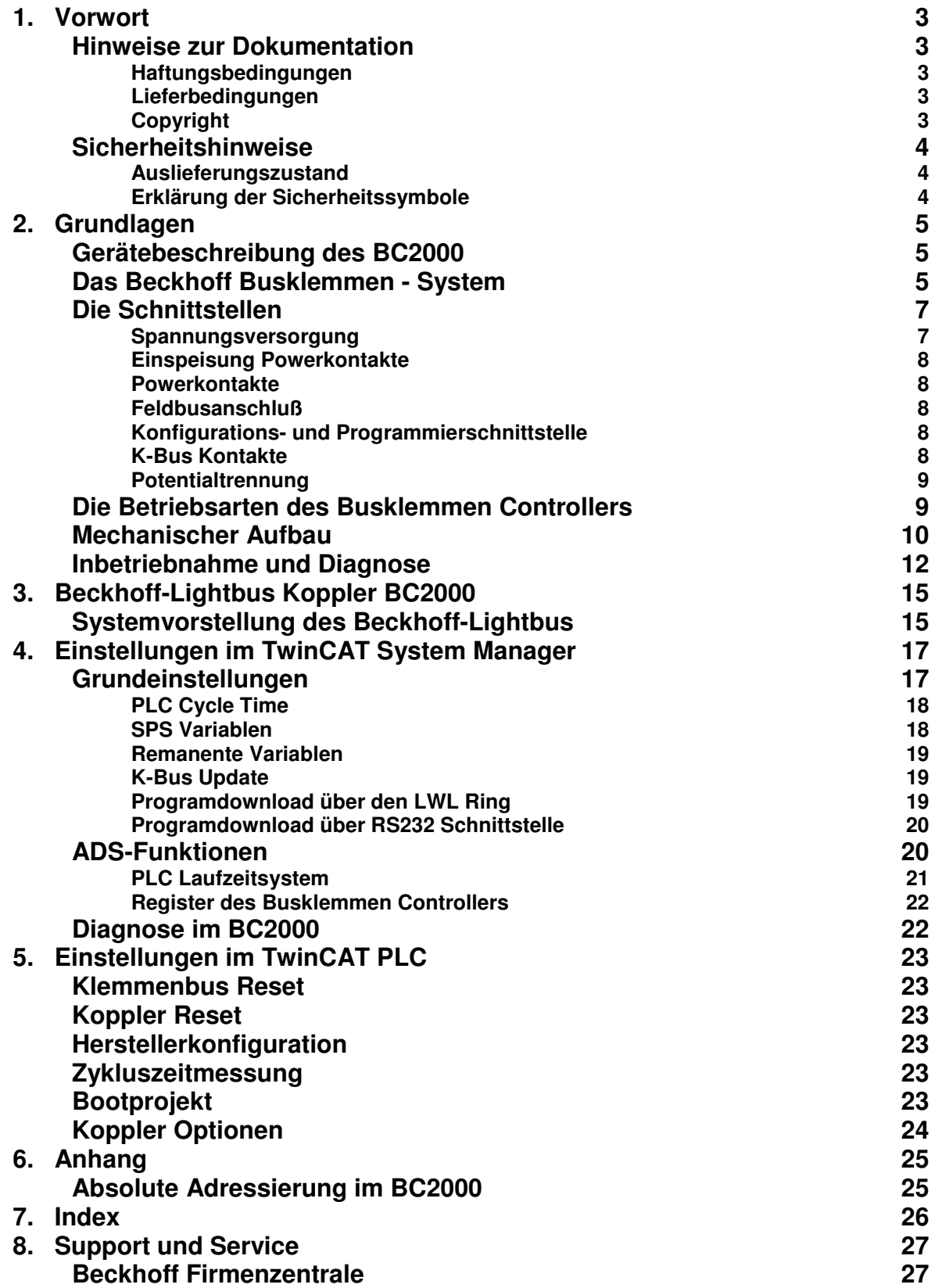

## **Vorwort**

## **Hinweise zur Dokumentation**

Diese Beschreibung wendet sich ausschließlich an ausgebildetes Fachpersonal der Steuerungs- und Automatisierungstechnik, das mit den geltenden nationalen Normen vertraut ist. Zur Installation und Inbetriebnahme der Komponenten ist die Beachtung der nachfolgenden Hinweise und Erklärungen unbedingt notwendig.

#### **Haftungsbedingungen**

Das Fachpersonal hat sicherzustellen, dass die Anwendung bzw. der Einsatz der beschriebenen Produkte alle Sicherheitsanforderungen, einschließlich sämtlicher anwendbaren Gesetze, Vorschriften, Bestimmungen und Normen erfüllt.

Die Dokumentation wurde sorgfältig erstellt. Die beschriebenen Produkte werden jedoch ständig weiterentwickelt. Deshalb ist die Dokumentation nicht in jedem Fall vollständig auf die Übereinstimmung mit den beschriebenen Leistungsdaten, Normen oder sonstigen Merkmalen geprüft. Keine der in diesem Handbuch enthaltenen Erklärungen stellt eine Garantie im Sinne von § 443 BGB oder eine Angabe über die nach dem Vertrag vorausgesetzte Verwendung im Sinne von § 434 Abs. 1 Satz 1 Nr. 1 BGB dar. Falls sie technische Fehler oder Schreibfehler enthält, behalten wir uns das Recht vor, Änderungen jederzeit und ohne Ankündigung durchzuführen. Aus den Angaben, Abbildungen und Beschreibungen in dieser Dokumentation können keine Ansprüche auf Änderung bereits gelieferter Produkte gemacht werden.

#### **Lieferbedingungen**

Es gelten darüber hinaus die allgemeinen Lieferbedingungen der Fa. Beckhoff Automation GmbH.

#### **Copyright**

© Diese Dokumentation ist urheberrechtlich geschützt. Jede Wiedergabe oder Drittverwendung dieser Publikation, ganz oder auszugsweise, ist ohne schriftliche Erlaubnis der Beckhoff Automation GmbH verboten.

## **Sicherheitshinweise**

#### **Auslieferungszustand**

Die gesamten Komponenten werden je nach Anwendungsbestimmungen in bestimmten Hard- und Software-Konfigurationen ausgeliefert. Änderungen der Hard-, oder Software-Konfiguration, die über die dokumentierten Möglichkeiten hinausgehen sind unzulässig und bewirken den Haftungsausschluss der Beckhoff Automation GmbH.

#### **Erklärung der Sicherheitssymbole**

In der vorliegenden Dokumentation werden die folgenden Sicherheitssymbole verwendet. Diese Symbole sollen den Leser vor allem auf den Text des nebenstehenden Sicherheitshinweises aufmerksam machen.

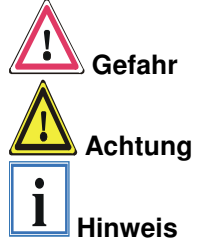

Dieses Symbol weist darauf hin, dass Gefahren für Leben und Gesundheit von Personen bestehen.

Dieses Symbol weist darauf hin, dass Gefahren für Maschine, Material oder Umwelt bestehen.

Dieses Symbol kennzeichnet Informationen, die zum besseren Verständnis beitragen.

## **Grundlagen**

## **Gerätebeschreibung des BC2000**

Der BC2000 ist ein Slave mit SPS-Funktionalität. Er besitzt eine Feldbus-Schnittstelle, dem Lightbus. Der Busklemmen Controller ist programmierbar und wird mit der Software TwinCAT in den Programmiersprachen der IEC61131-3 programmiert. Der Einsatz zusammen mit der Lightbus PC Karte C1220 oder FC200x und der Software SPS TwinCAT ermöglichen mit dem BC2000 eine Dezentralisierung der Steuerungsaufgaben. Hiermit lassen sich Applikationsteile aus der zentralen Steuerung auslagern, die CPU und der Feldbus werden entlastet. Dezentrale Zähler, Regler oder Schalten sind typische Anwendungen für den Busklemmen Controller. Die Reaktionszeiten sind unabhängig von der Buskommunikation und der übergeordneten Steuerung, und bei Bus- oder Steuerungsausfall ist ein Funktionserhalt (z.B. geordnete Überführung des Prozesses in einen sicheren Zustand) möglich.

## **Das Beckhoff Busklemmen - System**

bis zu 64 Busklemmen mit jeweils 2 E/A - Kanälen für jede Signalform Das Busklemmen – System ist das universelle Bindeglied zwischen einem Feldbus - System und der Sensor / Aktor - Ebene. Eine Einheit besteht aus einem Busklemmen Controller als Kopfstation und bis zu 64 elektronischen Reihenklemmen, wovon die letzte eine Endklemmen ist. Für jede technische Signalform stehen Klemmen mit jeweils zwei E/A - Kanälen zur Verfügung, die beliebig gemischt werden können. Dabei haben alle Klemmentypen die gleiche Bauform, wodurch der Projektierungsaufwand sehr gering gehalten wird. Bauhöhe und Tiefe sind auf kompakte Klemmenkästen abgestimmt.

dezentrale Verdrahtung der Die Feldbustechnik erlaubt den Einsatz kompakter Steuerungsbauformen. E/A - Ebene IPC als Steuerung Die E/A - Ebene muß nicht bis zur Steuerung geführt werden. Die Verdrahtung der Sensoren und Aktoren ist dezentral mit minimalen Kabellängen durchführbar. Der Installationsstandort der Steuerung kann im Bereich der Anlage beliebig gewählt werden. Durch den Einsatz eines Industrie PCs als Steuerung läßt sich das Bedien- und Beobachtungselement in der Hardware der Steuerung realisieren. Der Standort der Steuerung kann deshalb ein Bedienpult, eine Leitwarte oder ähnliches sein. Die Busklemmen stellen die dezentrale Ein/Ausgabeebene der Steuerung im Schaltschrank und untergeordneten Klemmenkästen dar. Neben der Sensor/Aktor - Ebene wird auch der Leistungsteil der Anlage über das Bussystem gesteuert. Die Busklemme ersetzt die konventionelle Reihenklemme als Verdrahtungsebene im Schaltschrank. Der Schaltschrank kann kleiner dimensioniert werden.

> Das Beckhoff Busklemmen – System vereint die Vorteile eines Bussystems mit den Möglichkeiten der kompakten Reihenklemme. Busklemmen können an allen gängigen Bussystemen betrieben werden und verringern so die Teilevielfalt in der Steuerung. Dabei verhalten sich Busklemmen wie herkömmliche Anschaltungen dieses Bussystems. Alle Leistungsmerkmale des jeweiligen Bussystems werden unterstützt.

Norm - C Schienen **Montage** Die einfache und platzsparende Montage auf einer Norm - C Schiene und die direkte Verdrahtung von Aktoren und Sensoren ohne Querverbindungen zwischen den Klemmen standardisiert die Installation. Dazu trägt auch das einheitliche Beschriftungskonzept bei.

> Die geringe Baugröße und die große Flexibilität des Systems der Busklemme ermöglichen den Einsatz überall dort, wo auch eine Reihenklemme zur Anwendung kommt. Jede Art von Ankopplung, wie analoge, digita

le, serielle oder der Direktanschluß von Sensoren kann realisiert werden.

- Modularität Die modulare Zusammenstellung der Klemmleiste mit Busklemmen verschiedener Funktionen begrenzt die Zahl der ungenutzten Kanäle auf maximal einen pro Funktion. Die Anzahl von zwei Kanälen in einer Klemme trifft das Optimum zwischen der Zahl der ungenutzten Kanäle und den Kosten pro Kanal. Auch die Möglichkeit der Potentialtrennung durch Einspeiseklemmen hilft, die Anzahl der ungenutzten Kanäle gering zu halten.
- Anzeige des Kanalzustands Die integrierten Leuchtdioden zeigen in Sensor / Aktor - Nähe den Zustand des entsprechenden Kanals an.
- K-Bus Endklemme Der Klemmen- Bus (K-Bus) ist der Datenweg innerhalb der Klemmleiste. Über sechs Kontakte an den Seitenwänden der Klemmen wird der K-Bus vom Busklemmen Controller durch alle Klemmen geführt. Die Endklemme schließt den K-Bus ab. Der Benutzer muß sich keinerlei Wissen über die Funktion des K-Bus oder die interne Arbeitsweise von Klemmen und Busklemmen Controller aneignen. Viele lieferbare Software - Tools erlauben eine komfortable Projektierung, Konfiguration und Bedienung.

Potential-Einspeiseklemmen für Potentialgetrennte Gruppen Über drei Powerkontakte wird die Betriebsspannung an die nachfolgenden Klemmen weitergegeben. Durch den Einsatz von Potential- Einspeiseklemmen, können Sie die Klemmleiste in beliebige potentialgetrennte Gruppen gliedern. Die Einspeiseklemmen werden bei der Ansteuerung der Klemmen nicht berücksichtigt, sie dürfen an beliebiger Stelle in die Klemmleiste eingereiht werden.

> In einer Klemmleiste können bis zu 64 Klemmen eingesetzt werden; Potential-Einspeiseklemmen und Endklemme mit eingeschlossen.

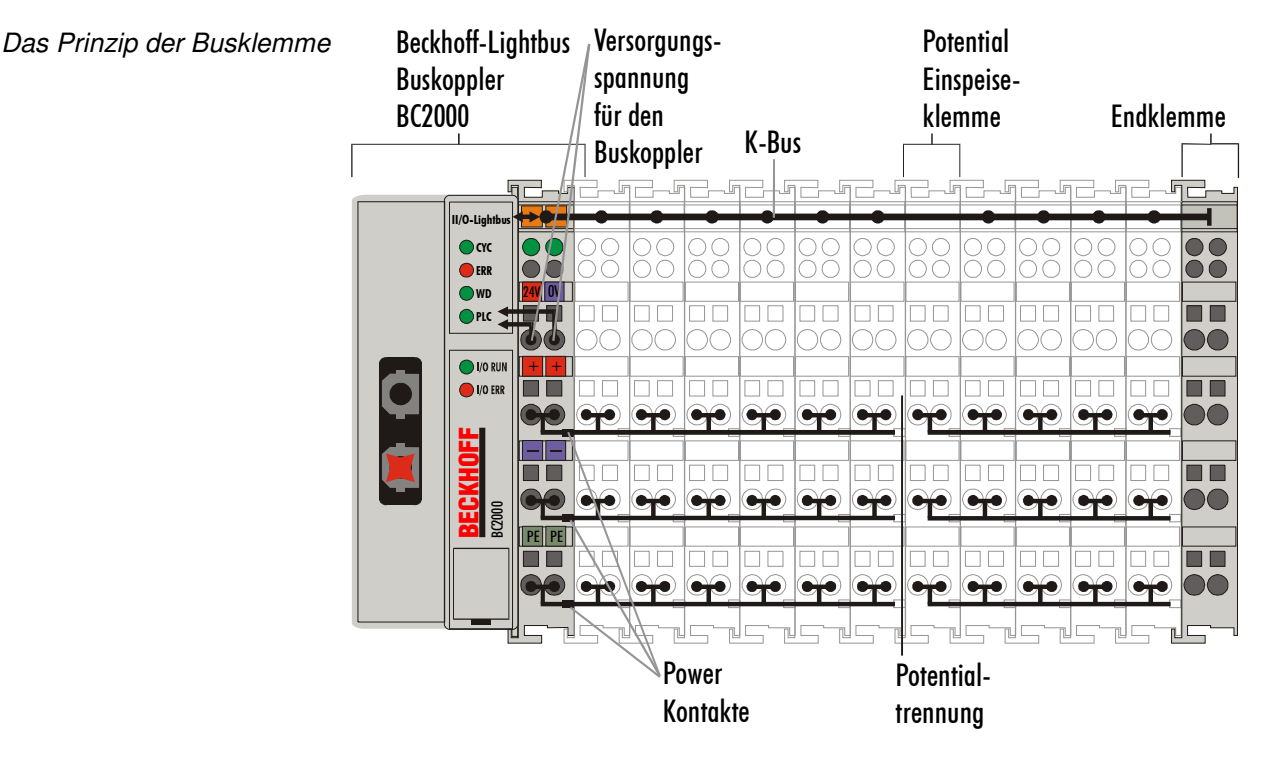

Zusätzliche Eigenschaften der Busklemmen Controller

Die Busklemmen Controller (BC) unterscheiden sich von den Buskopplern (BK), daß neben der Bearbeitung des K-Busses eine PLC-Task im BC2000 arbeitet. Im Gegensatz zu den Buskopplern werden die Signale der Klemmen von der PLC-Task verarbeitet, während über den Feldbus dann Einund Ausgänge der PLC-Task übertragen werden.

Zusätzlich besteht die Möglichkeit die Klemmen aufzuteilen, so dass einige der Klemmen von der PLC-Task verarbeitet werden und andere Klemmen über den Feldbus an einen Master weitergegeben werden.

Busklemmen Controller für verschiedene Feldbussysteme

Verschiedene Busklemmen Controller lassen sich einsetzen, um die elektronische Klemmleiste schnell und einfach an unterschiedliche Feldbussysteme anzukoppeln. Auch eine nachträgliche Umrüstung auf ein anderes Feldbussystem ist möglich. Der Busklemmen Controller übernimmt alle Kontroll- und Steuerungsaufgaben die für den Betrieb der angeschlossenen Busklemmen notwendig sind. Die Bedienung und Konfiguration der Busklemmen wird ausschließlich über den Busklemmen Controller durchgeführt. Die eingestellten Parameter werden jedoch spannungsausfallsicher in den jeweiligen Busklemmen gespeichert. Feldbus, K-Bus und E/A - Ebene sind galvanisch getrennt.

## **Die Schnittstellen**

Ein Busklemmen Controller besitzt sechs unterschiedliche Anschlußmöglichkeiten. Diese Schnittstellen sind als Steckverbindungen und Federkraftklemmen ausgelegt.

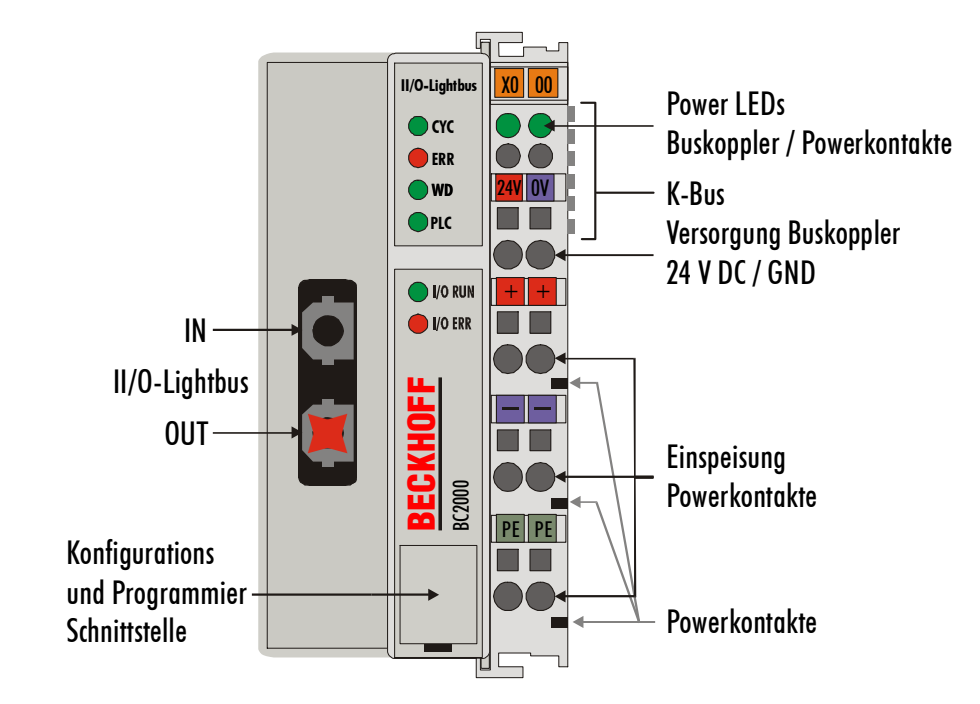

#### **Spannungsversorgung**

Die Busklemmen Controller benötigen zum Betrieb eine 24 V Gleichspannung. Der Anschluß findet über die oberen Federkraftklemmen mit der Bezeichnung "24 V" und "0 V" statt. Die Versorgungsspannung versorgt die Busklemmen Controllerelektronik und über den K-Bus die Busklemmen. Die Spannungsversorgung der Busklemmen Controllerelektronik und die des K-Bus sind galvanisch von der Spannung der Feldebene getrennt.

Der Beckhoff-Lightbus - Koppler BC2000

24 V DC an die obersten Klemmen "24 V" und "0 V" Beckhoff-Lightbus **Lichtleiterring** 

Stecker Beckhoff Z1000

serielle Schnittstelle unter

der Frontklappe

#### **Einspeisung Powerkontakte**

untere 3 Klemmpaare zur Einspeisung maximal 24 V maximal 10 A Die unteren sechs Anschlüsse mit Federkraftklemmen können zur Einspeisung der Peripherieversorgung benutzt werden. Die Federkraftklemmen sind paarweise mit einem Powerkontakt verbunden. Die Einspeisung zu den Powerkontakten besitzt keine Verbindung zur Spannungsversorgung der Busklemmen Controller. Die Auslegung der Einspeisung läßt Spannungen bis zu 24 V zu. Die paarweise Anordnung und die elektrische Verbindung zwischen den Speiseklemmkontakten ermöglicht das Durchschleifen der Anschlußdrähte zu unterschiedlichen Klemmpunkten. Die Strombelastung über den Powerkontakten darf 10 A nicht dauerhaft überschreiten. Die Strombelastbarkeit zwischen zwei Federkraftklemmen ist mit der Belastbarkeit der Verbindungsdrähte identisch.

#### **Powerkontakte**

Federkontakte an der Seite An der rechten Seitenfläche des Busklemmen Controllers befinden sich drei Federkontakte der Powerkontaktverbindungen. Die Federkontakte sind in Schlitzen verborgen um den Berührungsschutz sicherzustellen. Durch das Anreihen einer Busklemme werden die Messerkontakte auf der linken Seite der Busklemme mit den Federkontakten verbunden. Die Nut/Federführung an der Ober- und Unterseite der Busklemmen Controller und Busklemmen garantiert sichere Führung der Powerkontakte.

#### **Feldbusanschluß**

Auf der linken Seite befindet sich eine abgesenkte Frontfläche. Hier können die typischen Beckhoff-Lightbus – Verbindungsstecker eingesteckt werden. Der Beckhoff-Lightbus besteht aus einem Lichtleiterring, in den der Busklemmen Controller eingereiht wird. Dabei muß der Stecker, aus dem bei eingeschaltetem Beckhoff-Lightbus rotes Licht austritt, in die oberen Buchse gesteckt werden. In der Abbildung ist diese mit "IN" beschriftet. Zum Anschluß benötigen Sie Lichtleiterstecker vom Typ Beckhoff Z1000.

#### **Konfigurations- und Programmierschnittstelle**

Auf der unteren Seite der Frontfläche sind die Busklemmen Controller mit einer RS232-Schnittstelle ausgerüstet. Der Miniaturstecker kann mit einem Verbindungskabel und der Konfigurationssoftware KS2000 mit einem PC verbunden werden. Die Schnittstelle erlaubt das Konfigurieren der Busklemmen, wie zum Beispiel das Einstellen des Verstärkungsfaktors der analogen Kanäle. Über die Schnittstelle kann auch die Zuordnungen der Busklemmen- Daten zum Prozeßabbild im Busklemmen Controller verändert werden. Die Funktionalität der Konfigurationsschnittstelle ist auch über den Feldbus mit der Stringkommunikation zu erreichen.

Daneben dient diese Schnittstelle für die Programmierung des BC2000. Das Kabel für die Schnittstelle ist im Lieferumfang von TwinCAT BC enthalten.

#### **K-Bus Kontakte**

6 Kontakte an der Seite Zur Verbindung zwischen dem Busklemmen Controller und den Busklemmen besitzt der Busklemmen Controller Goldkontakte an der rechten Seite. Durch das Aneinanderstecken der Busklemmen kontaktieren die Goldkontakte automatisch die Verbindung zwischen den Busklemmen. Die Spannungsversorgung der K-Bus- Elektronik in den Busklemmen und der Datenaustausch zwischen dem Busklemmen Controller und den Busklemmen übernimmt der K-Bus. Ein Teil des Datenaustausches findet über eine Ringstruktur innerhalb des K-Bus statt. Das Auftrennen des K-Bus, beispielsweise durch ziehen einer der Busklemmen, öffnet den Ring. Ein Datenaustausch ist nicht mehr möglich. Besondere Mechanismen ermöglichen den Busklemmen Controller jedoch die Unterbrechungsstelle zu lokalisieren und anzuzeigen.

3 Potentialgruppen: Feldbus K-Bus Peripherieebene

#### **Potentialtrennung**

Die Busklemmen Controller arbeiten mit drei unabhängigen Potentialgruppen. Die Versorgungsspannung speist galvanisch getrennt die K-Bus- Elektronik im Busklemmen Controller und den K-Bus selbst. Aus der Versorgungsspannung wird weiter die Betriebsspannung für den Betrieb des Feldbus erzeugt.

Anmerkung: Alle Busklemmen haben eine galvanische Trennung zum K-Bus. Der K-Bus ist dadurch vollständig galvanisch gekapselt.

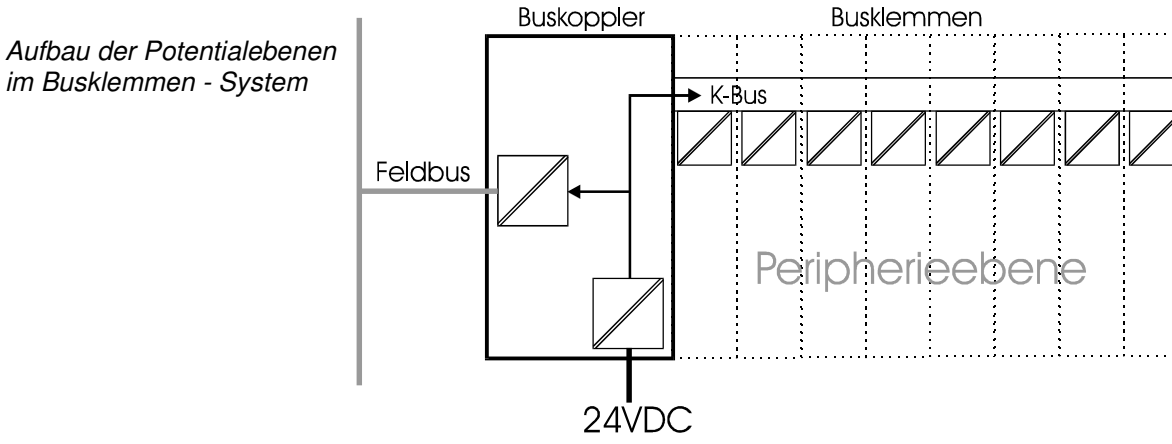

### **Die Betriebsarten des Busklemmen Controllers**

Nach dem Einschalten überprüft der Busklemmen Controller in einem "Selbsttest" alle Funktionen seiner Bauteile und die Kommunikation des K-Busses. Während dieser Phase blinkt die rote I/O-LED. Nach dem erfolgreichen Selbsttest beginnt der Busklemmen Controller die angesteckten Busklemmen in einem "Busklemmentest" zu testen und liest die Konfiguration ein. Aus der Konfiguration der Busklemmen entsteht eine interne, von außen nicht zugängliche, Aufbauliste. Für den Fall eines Fehler geht der Busklemmen Controller in den Betriebszustand "STOP". Nach dem fehlerfreien Hochlauf geht der Busklemmen Controller in den Zustand "Feldbusstart".

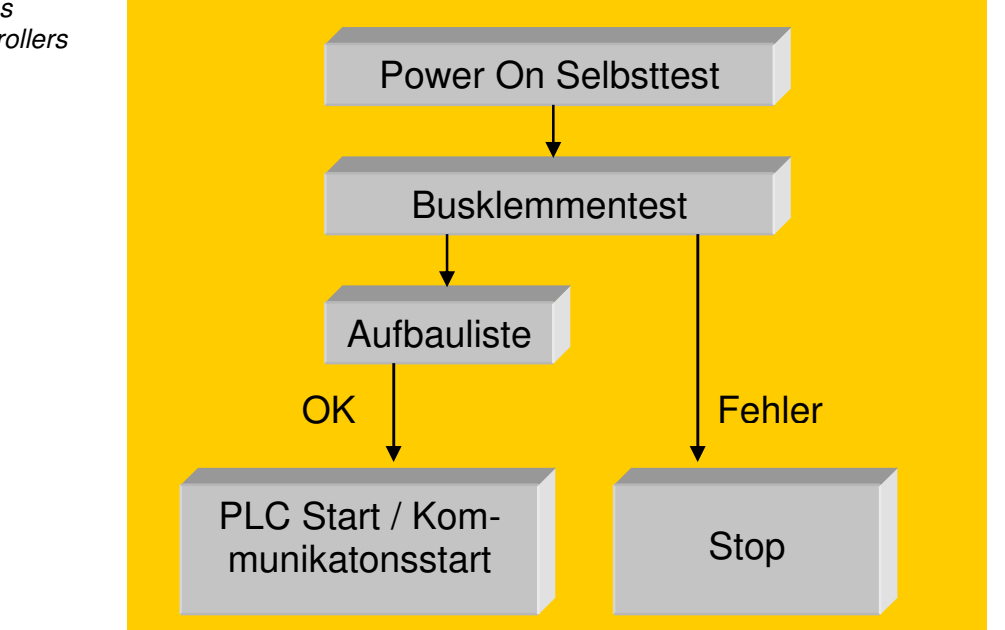

Anlaufverhalten des Busklemmen Controllers Der Busklemmen Controller kann nach der Fehlerbeseitigung nur durch erneutes Einschalten in den normalen Betriebszustand gebracht werden.

### **Mechanischer Aufbau**

Das System der Beckhoff - Busklemme zeichnet sich durch geringes Bauvolumen und hohe Modularität aus. Für die Projektierung muß ein Busklemmen Controller und eine Anzahl von Busklemmen vorgesehen werden. Die Baumaße der Busklemmen Controller sind unabhängig vom Feldbussystem. Durch die Verwendung von Lichtleiter-Kabel mit den Steckern Z1000 findet keine Überschreitung der lichten Abmaße des Busklemmen Controllers statt.

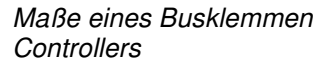

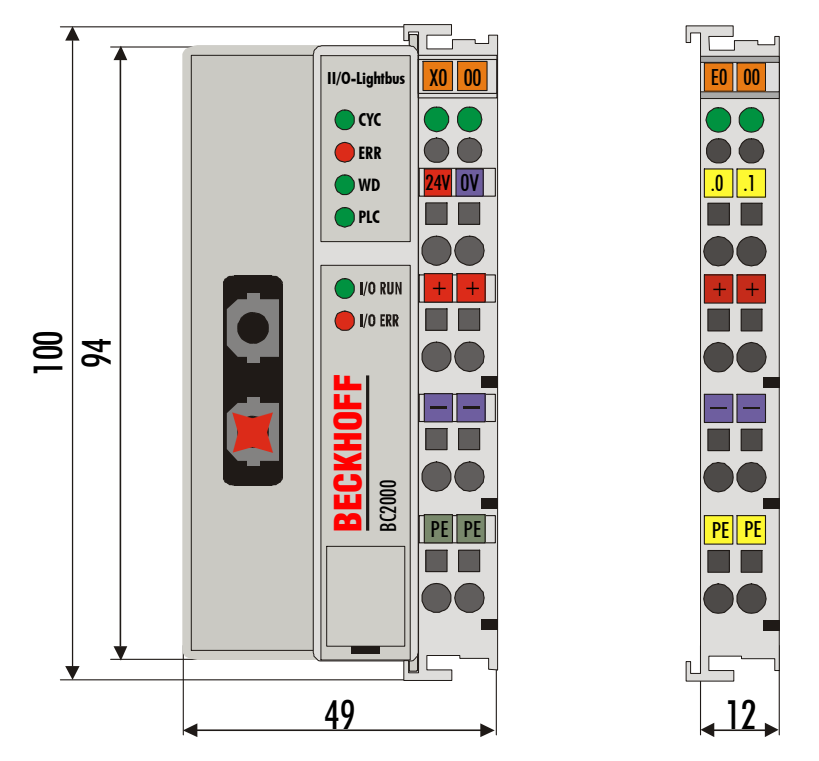

Die Gesamtbreite der Anwendung setzt sich aus der Breite des Busklemmen Controllers mit der Busendklemme KL9010 und der Breite der verwendeten Busklemmen zusammen. Die Busklemmen sind je nach Funktion 12 mm oder 24 mm breit. Die lichte Höhe von 68mm wird durch die Frontverdrahtung in Abhängigkeit von der Drahtstärke um ca. 5 mm bis 10 mm überbaut.

Montage und Anschluß Der Busklemmen Controller und alle Busklemmen können durch leichten Druck auf einer C – Tragschiene mit 35mm aufgerastet werden. Die einzelnen Gehäuse können durch einen Verriegelungsmechanismus nicht mehr abgezogen werden. Zum Entfernen von der Tragschiene entsichert die orangefarbene Zuglasche den Rastmechanismus und ermöglicht ein kraftloses Abziehen der Gehäuse.

> An den Busklemmen Controller können auf der rechten Seite bis zu 64 Busklemmen angereiht werden. Beim Zusammenstecken der Komponenten ist darauf zu achten, daß die Gehäuse mit Nut und Feder aneinander gesetzt zu montieren sind. Durch das Zusammenschieben der Gehäuse auf der Tragschiene kann keine funktionsfähige Verbindung hergestellt werden. Bei richtiger Montage ist kein nennenswerter Spalt zwischen den angereihten Gehäusen zu sehen.

Isolationsprüfung

Der rechte Teil der Busklemmen Controller ist mechanisch mit einer Busklemme vergleichbar. Acht Anschlüsse an der Oberseite ermöglichen die Verbindung mit massiven oder feindrähtigen Leitungen. Die Verbindungstechnik wird mit einer Federkrafttechnik realisiert. Das Öffnen der Federkraftklemme wird mit einem Schraubendreher, oder einem Dorn, durch leichten Druck in die Öffnung über der Klemme durchgeführt. Der Draht kann ohne Widerstand in die Klemme eingeführt werden. Durch Rücknahme des Druckes schließt sich die Klemme automatisch und hält den Draht sicher und dauerhaft fest.

Die Verbindung zwischen Busklemmen Controller und Busklemmen wird durch das Zusammenstecken der Komponenten automatisch realisiert. Die Übertragung der Daten und die Versorgungsspannung der intelligenten Elektronik der Busklemmen übernimmt der K-Bus. Die Versorgung der Feldelektronik wird über die Powerkontakte durchgeführt. Die Powerkontakte stellen durch das Zusammenstecken eine Versorgungsschiene dar. Da einige Busklemmen (z.B. analoge Busklemmen oder 4 Kanal digitale Busklemmen) diese Powerkontakte nicht oder nicht vollständig durchschleifen, sind die Kontaktbelegungen der Busklemmen zu beachten. Die Einspeiseklemmen unterbrechen die Powerkontakte und stellen den Anfang einer neuen Versorgungsschiene dar. Der Busklemmen Controller kann auch zur Einspeisung der Powerkontakte eingesetzt werden.

PE – Powerkontakte Der Powerkontakt mit der Bezeichnung "PE" kann als Schutzerde eingesetzt werden. Der Kontakt ist aus Sicherheitsgründen beim Zusammenstecken voreilend und kann Kurzschlußströme bis 125A ableiten. Es ist zu beachten, daß, aus EMV-Gründen die PE-Kontakte kapazitiv mit der Tragschiene verbunden sind. Das kann zu falschen Ergebnissen und auch zur Beschädigung der Klemme bei der Isolationsprüfung führen (z.B.: Isolationsdurchschlag an einem 230V – Verbraucher zur PE – Leitung). Die PE-Zuleitung am Busklemmen Controller muß zur Isolationsprüfung abgeklemmt werden. Um weitere Einspeisestellen für die Prüfung zu entkoppeln, können die Einspeiseklemmen aus dem Verbund der übrigen Klemmen mindestens 10mm herausgezogen werden. Die PE – Zuleitungen müssen in diesem Fall nicht abgeklemmt werden.

Der Powerkontakt "PE" darf nicht für andere Potentiale verwendet werden.

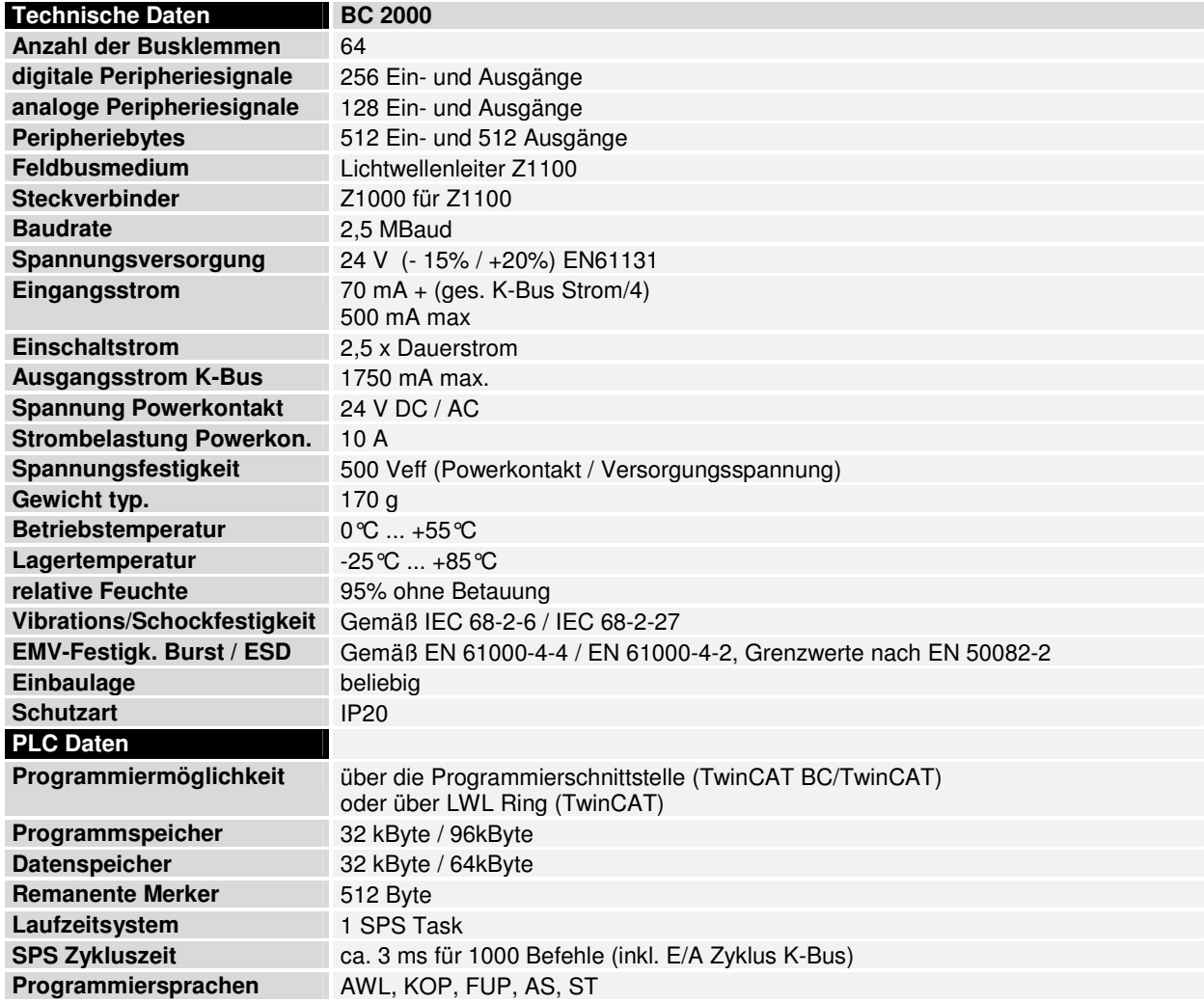

## **Inbetriebnahme und Diagnose**

Nach dem Einschalten überprüft der Busklemmen Controller sofort die angeschlossene Konfiguration. Der fehlerfreie Hochlauf wird durch das Verlöschen der roten LED "I/O ERR" signalisiert. Das Blinken der LED "I/O ERR" zeigt einen Fehler im Bereich der Klemmen an. Durch Frequenz und Anzahl des Blinkens kann der Fehlercode ermittelt werden. Das ermöglicht eine schnelle Fehlerbeseitigung. Ausführliche Beschreibung finden Sie im Kapitel "Die Diagnose - LEDs".

Die Diagnose LEDs Zur Statusanzeige besitzt der Busklemmen Controller zwei Gruppen von LEDs. Die obere Gruppe mit vier LEDs zeigt den Zustand des jeweiligen Feldbusses an. Die Bedeutung der "Feldbusstatus - LEDs" wird in den nächsten Kapiteln dieses Handbuches erläutert, sie entspricht den Feldbus üblichen Anzeigen.

> Auf der rechten oberen Seite des Busklemmen Controllers befinden sich zwei weitere grüne LEDs zur Anzeige der Versorgungsspannung. Die linke LED zeigt die 24V Versorgung des Busklemmen Controllers an. Die rechte LED signalisiert die Versorgung der Powerkontakte.

Lokale Fehler Zwei LEDs, die "I/O - LEDs", im Bereich unter den oben genannten Feldbusstatus - LEDs dienen der Anzeige der Betriebszustände der Busklemmen und der Verbindung zu diesen Busklemmen. Die grüne LED leuchtet, um den fehlerfreien Betrieb anzuzeigen. Fehlerfrei bedeutet, das auch die Kommunikation mit dem Feldbussystem fehlerfrei läuft. Die rote LED blinkt **Blinkcode** 

zur Fehleranzeige. Die rote LED blinkt mit zwei unterschiedlichen Frequenzen. Der Fehler ist in folgender Weise in dem Blinkcode verschlüsselt:

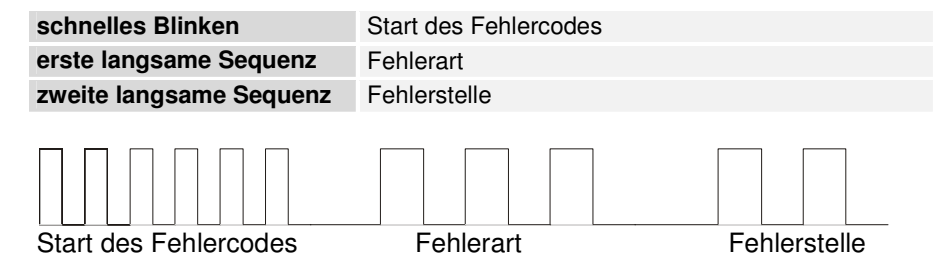

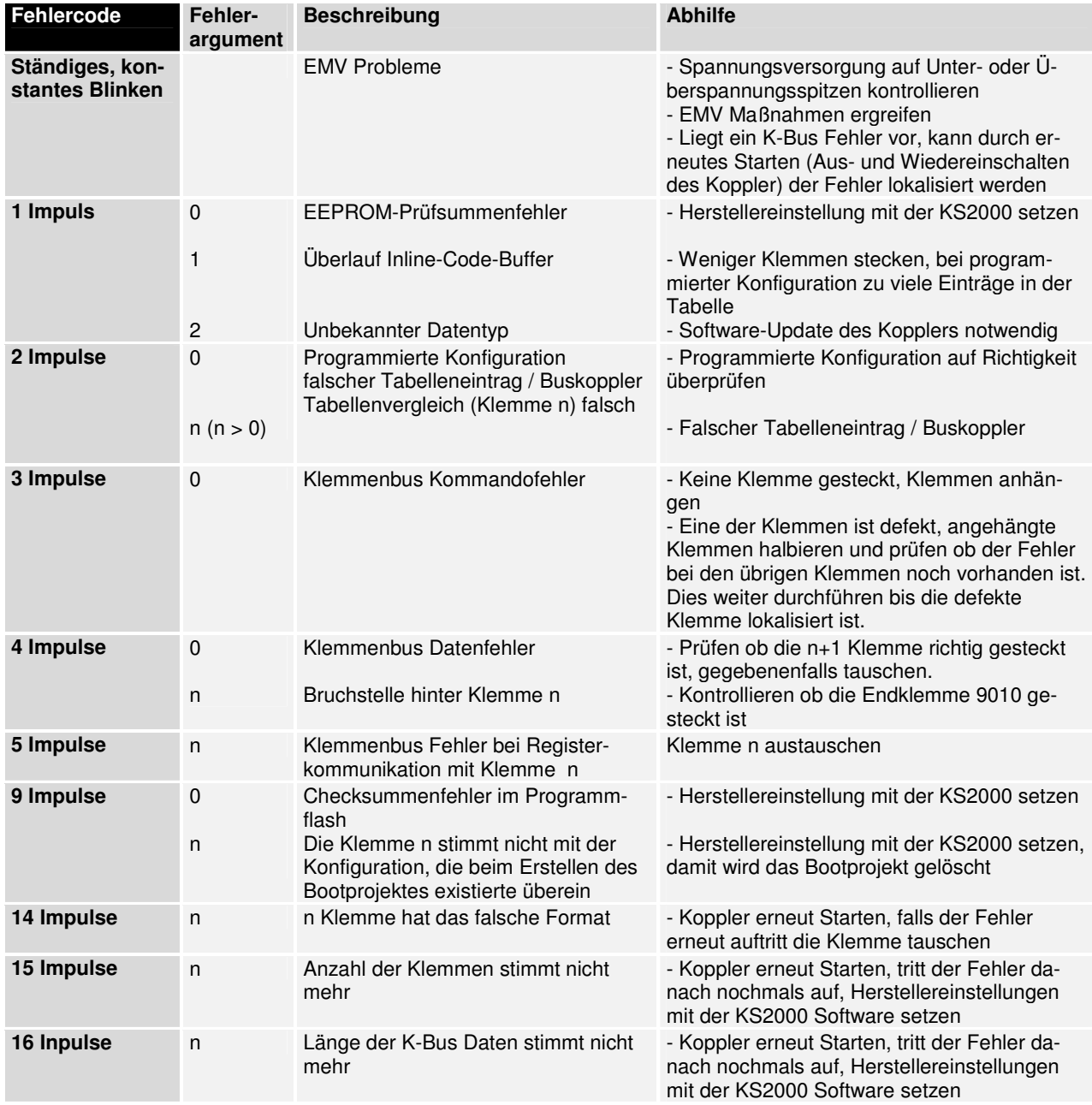

Fehlerstelle **Die Anzahl der Impulse zeigt die Position der letzten Busklemme vor dem** Fehler an. Passive Busklemmen, wie zum Beispiel eine Einspeiseklemme, werden nicht mitgezählt.

> Durch die Beseitigung des Fehlers beendet der Busklemmen Controller die Blinksequenz nicht. Der Betriebszustand des Busklemmen Controllers:

"Stop". Nur durch Abschalten der Versorgungsspannung kann der Busklemmen Controller neu gestartet werden.

Feldbusfehler **Die Feldbusstatus - LEDs zeigen die Betriebszustände des Feldbusses an.** Die Funktionen des Beckhoff-Lightbusses werden durch die LED "CYC", "ERR" und "WD" wiedergegeben. Die Bedeutung der ersten drei LEDs:

- CYC Die LED leuchtet jeweils für die Länge eines Telegramms.
- ERR wird mit einem fehlerhaften Telegramm eingeschaltet und drei fehlerfreien Telegrammen wieder ausgeschaltet<br>WD Watchdog, leuchtet für 100ms nach dem Adressierer
- Watchdog, leuchtet für 100ms nach dem Adressieren des Busklemmen Controllers

PLC LED Leuchtet die PLC LED ist das Programm auf dem BC2000 gestartet. Die LED Blinkt, solange ein Bootprojekt erzeugt wird.

Diagnose - LEDs des BC2000

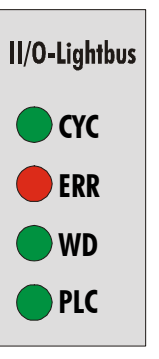

Der Busklemmen Controller fragt die Konfiguration der Busklemmen nach dem Einschalten ab und führt dann Datenaustausch mit den Klemmen durch. Das heißt, die rote I/O-LED erlischt nach fehlerfreiem Hochlauf, und die grüne I/O-LED leuchtet. Die grüne I/O-LED leuchtet mit der PLC Zeit auf dem Busklemmen Controller. Ist kein Programm auf dem BC2000 wird die voreingestellte Cycle Time für den Triggeraufruf des K-Busses verwendet.

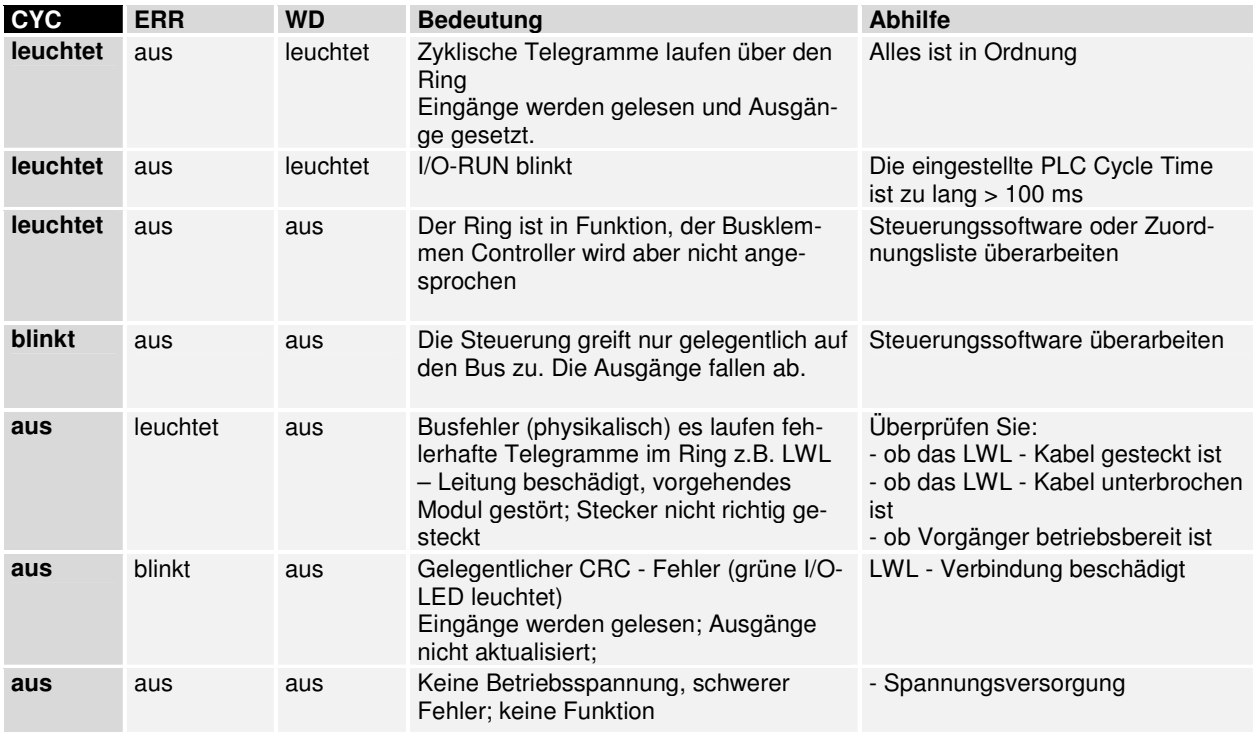

## **Beckhoff-Lightbus Koppler BC2000**

## **Systemvorstellung des Beckhoff-Lightbus**

Der Beckhoff-Lightbus geniest eine große Akzeptanz in der Automatisierungstechnik durch seine Geschwindigkeit und seine herstellerübergreifende Verbreitung. Entstanden ist der Beckhoff-Lightbus innerhalb eines Steuerungskonzeptes zur Realisierung von NC - Achsen auf dem Industrie-PC. Ziel des Projektes war eine industrietaugliche, schnelle und sichere E/A – Ebene für den PC zu entwickeln. Heute ist eine Vielzahl unterschiedlicher Produkte von unabhängigen Herstellern verfügbar. Der Betrieb unterschiedlicher Beckhoff-Lightbus – Geräte an einem Bussystem ist sichergestellt durch die Implementierungsunterstützung und Protokoll - ASICs der Firma BECKHOFF.

Der Beckhoff-Lightbus ist für den schnellen Datenaustausch auf der Sensor/Aktor Ebene konzipiert. Hier kommunizieren zentrale Steuergeräte (wie z.B. speicherprogrammierbare Steuerungen) über eine schnelle, serielle Verbindung mit dezentralen Eingangs- und Ausgangs- Geräten. Der Datenaustausch mit diesen dezentralen Geräten erfolgt zyklisch und bei Bedarf mit unterschiedlichen Prioritäten. Die zentrale Steuerung (Master) liest die Eingangs- Informationen von den Slaves und sendet die Ausgangs-Informationen an die Slaves. Hierbei muß die Buszykluszeit kürzer sein, als die Programmzykluszeit der zentralen Steuerung, die in vielen Anwendungsfällen unter 1 ms liegt.

Ein hoher Datendurchsatz alleine genügt nicht für den erfolgreichen Einsatz eines Bussystems. Vielmehr muß die einfache Handhabung, gute Diagnosemöglichkeiten und eine störsichere Übertragungstechnik gegeben sein, um die Anforderungen der Anwender zu erfüllen. Beim Beckhoff-Lightbus wurden diese Eigenschaften optimal kombiniert.

Für die Übertragung von 512 Bit Eingangs- und 512 Bit Ausgangs - Daten – Bits verteilt auf 32 Teilnehmer benötigt Beckhoff-Lightbus bei einer Übertragungsgeschwindigkeit von 2,5 MBit/s ca. 0.8 ms. Die Forderung nach einer kurzen Systemreaktionszeit wird damit in idealer Weise erfüllt.

System - Konfigurationen und Gerätetypen Mit dem Beckhoff-Lightbus kann ein Mono - Master System realisiert werden. Es können maximal 254 Slaves an einem Bus angeschlossen werden. Im Busklemmen Controller BC2000 wird automatisch in der Hochlaufphase eine Stationsadresse zwischen 1 und 254 gewählt werden. Die Festlegungen zur Systemkonfiguration beinhalten die Anzahl der Stationen, die Zuordnung der Stationsadresse zu den E/A – Adressen, Datenkonsistenz der E/A – Daten und Format der Diagnosemeldungen. Jedes Beckhoff-Lightbus System besteht aus unterschiedlichen Gerätetypen

> Ein Beckhoff-Lightbus - Slave ist ein Peripheriegerät (Sensor/Aktor), das Eingangsinformationen einliest und Ausgangsinformationen an die Peripherie abgibt. Es sind auch Geräte möglich, die nur Eingangs- oder nur Ausgangsinformationen bereitstellen. Typische Beckhoff-Lightbus - Slaves sind Geräte mit binären Ein-/Ausgängen für 24V oder 230V, Analoge Eingänge, Analoge Ausgänge, Zähler, Inkrementalencoder usw. Die Menge der Eingangs- und Ausgangsinformationen ist geräteabhängig und pro Protokoll - ASIC auf 32 Bite Eingangs- und 32 Bit Ausgangsdaten festgelegt. Für Slaves mit größerem Datenumfang als 32 Bit, wie zum Beispiel der BC2000, wird ein erweitertes Verfahren eingesetzt. Durch ein adressiertes Zugriffsverfahren ist das Lesen und Schreiben von bis zu 256 x 16 Bit möglich. Das bedeutet ein System kann bis zu 254 Stationen x 508 Byte (es werden nicht alle 512 Byte als Nutzdaten verwendet) in nur einem Beckhoff-Lightbus - System verarbeiten. Aus Aufwands- und implementierungstechnischen Gründen arbeiten die heute verfügbaren Master mit ei

ner max. Nutzdatenlänge von 3 KByte (24000 Ein- und Ausgänge).

Die Masteranschaltungen, die den Busklemmen Controler unterstützen sind die PC Karten C1220 ab der Version 4.01 und die FC200x. Unterstützt werden diese Karten ab der Softwareversion 2.6 (Build315) vom TwinCAT.

Grundlegende Eigenschaften der Lichtleiter Übertragungstechnik

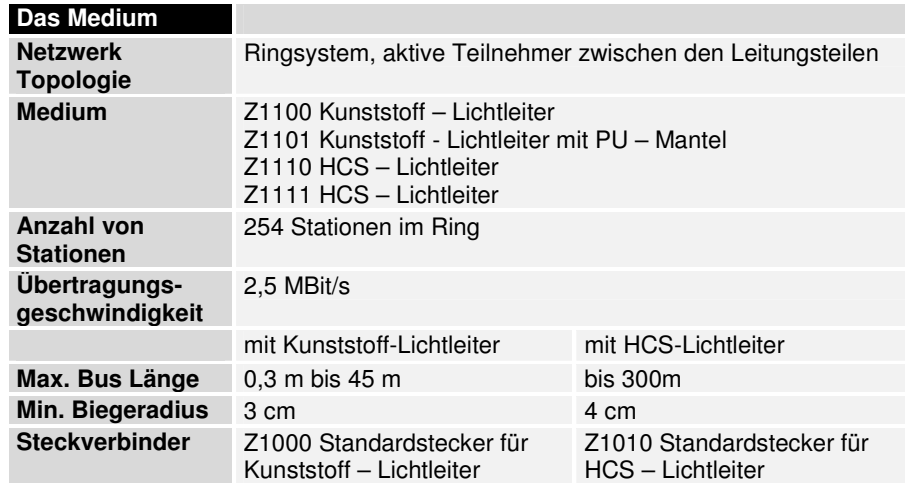

## **Einstellungen im TwinCAT System Manager**

## **Grundeinstellungen**

Im System Manager werden die grundlegenden Eigenschaften des Busklemmen Controller getätigt.

Die Klemmen des Busklemmen Controller können direkt dem Lightbus Master oder dem BC2000 zuordnet werden. Klemmen die dem BC2000 direkt zugeordnet sind, werden im System Manger mit "PLC" dargestellt und sind für den Master nicht sichtbar. Bei den analogen PLC-Klemmen kann noch zwischen "Komlpex" und "Kompakt" unterschieden werden.

Komplex: Vollständige Darstellung der analogen Klemmen mit Con trol/Status 4Byte Input/Output pro Kanal Kompakt: Nur Nutzdaten, 2Byte pro Kanal

Die Klemmen, die man dem Master zuweist, sind für den Busklemmen Contoller unsichtbar. Möchte man eine Klemme für beide Systeme sichtbar machen, muss die Klemme erst dem BC2000 zuordnet sein und über die SPS Variablen werden die Daten von der Klemme zum Master übertragen.

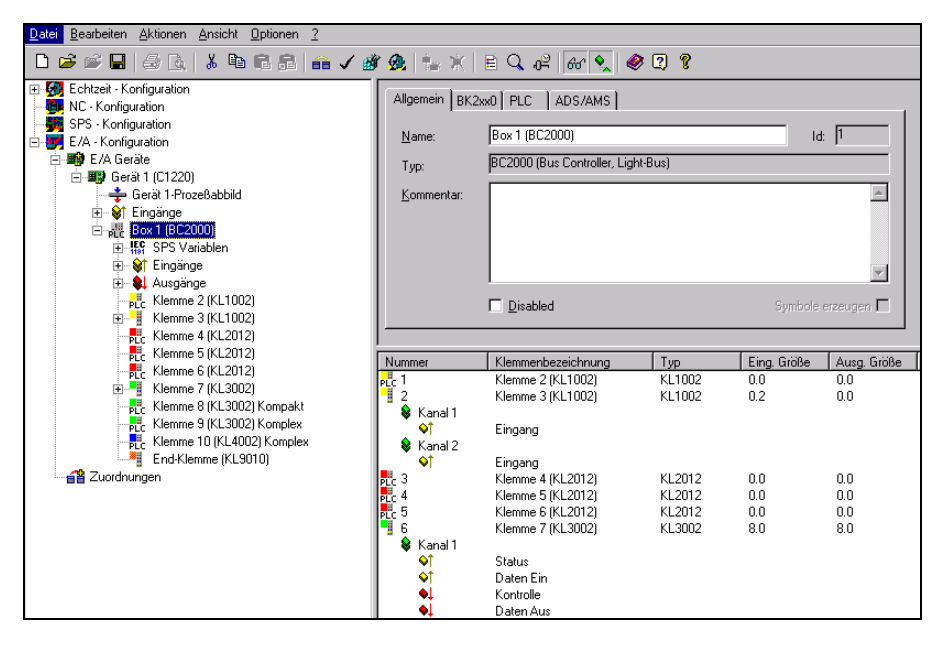

Die Einstellungen für die SPS im Busklemmen Controller findet man unter dem Karteireiter "PLC". Dort werden alle Grundeinstellungen getätigt, die die Eigenschaften der SPS auf dem BC2000 regeln.

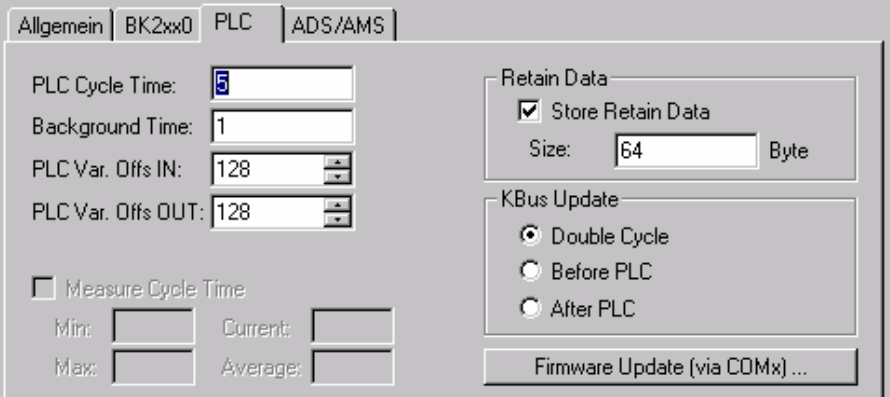

#### **PLC Cycle Time**

PLC Cycle Time Die PLC Cycle Time bestimmt die Wiederholungssequenz des Programms. Diese Zeit ist nicht deterministisch. Das Bedeutet, wenn das Programm auf dem Busklemmen Controller mehr Zeit benötigt steigt die PLC Cycle Time an. Braucht das Programm unter der Zeit, der Cycle Time wird das Programm mit der eingestellten Cycle Time wiederholt.

> In der Background Time läuft die Bearbeitung des Lightbusses und der seriellen Schnittstelle. Diese sollte auf ca. 20 % der PLC Cycle Time eingestellt sein.

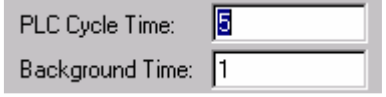

Um das System zu optimieren misst man die "Mittlere Zykluszeit". Dies finden Sie im PLC Control unter Online\Koppler. Die dort ermittelt Zeit gibt man einen Aufschlag von 20% – 30% und trägt die Zeit als PLC Cycle Time ein. Die Backgroud Time stellt man auf 20% der PLC Cycle Time ein.

Beispiel zum Optimieren der Zykluszeit

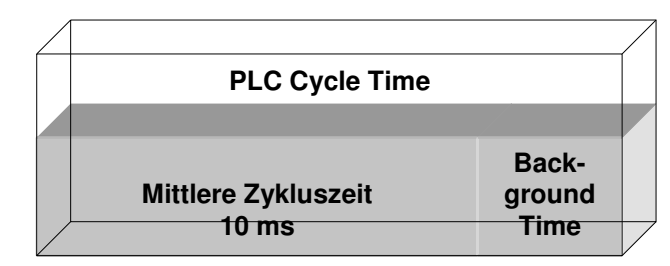

PLC Cycle Time = Mittlere Zykluszeit + 20% = 10 ms + 20% = 12 ms Background Time = PLC Cycle Time  $*$  0,2 = 12 ms  $*$  0,2 = 2,4 ms  $\approx$  2 ms

Mittlere Zykluszeit Die gemessenen Zykluszeit beinhaltet auch den K-Bus Update. Daher besteht ein Zusammenhang zwischen der Anzahl der gesteckten Klemmen und der Zykluszeit. Der Busklemmen Controller führt vor dem Programmaufruf einen K-Bus Update aus, um die Eingänge abzufragen. Nach der Programmbearbeitung führt der BC2000 erneut ein K-Bus Update durch, um die aktuellen Ausgänge zu schreiben. Danach folgt die Background Time. Man kann die Zykluszeit verkürzen, in dem man den K-Bus Update für Ein- und Ausgänge gleichzeitig ausführen lässt (siehe K-Bus Update).

#### **SPS Variablen**

SPS Variablen sind Variablen, die im BC2000 ab Adresse %IB128 und %QB128 liegen. Diesen Offset kann man Verschieben. Diese Adressen sind keiner Klemme zugeordnet, d.h. es können Signale oder Daten über die SPS Variablen zum Master übertragen oder empfangen werden.

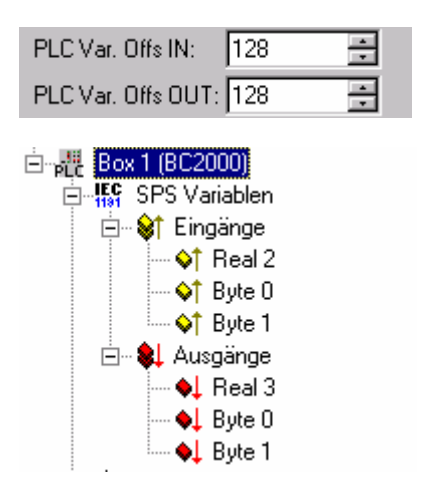

#### **Remanente Variablen**

Retain- oder remanente Variablen sind Daten, die bei einem Spannungsausfall den Variablenwert speichern. Im PLC Control werden diese Daten auf den lokierten Merkerbereich gelegt. In der Default Einstellung bedeutet dies, dass alle Variablen von %MB0 - %MB63 RETAIN Daten sind. Die maximale Einstellung beträgt 512 Byte.

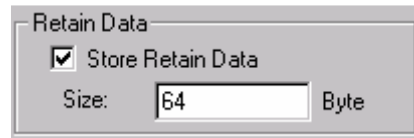

#### **K-Bus Update**

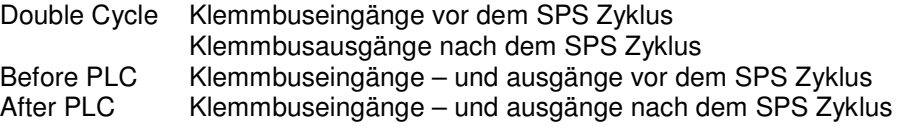

#### **Programdownload über den LWL Ring**

TwinCAT bietet die Eigenschaft, das Programm über den LWL Ring auf den BC2000 zu spielen. Dafür muß im System Manager, unter dem Karteireiter ADS/AMS, die String Commuinication und das Ams/Ads aktiviert sein. Nach dem Sichern der Konfiguration startet man das TwinCAT System. Nun kann im PLC Control das Zielsystem der BC2000 angewählt werden.

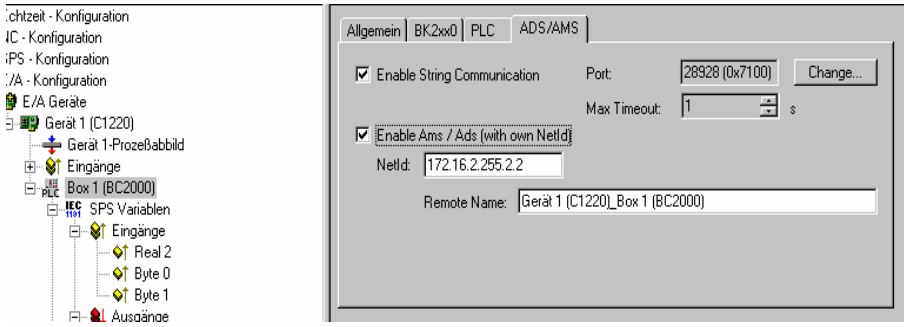

Auswahl der Zielplattform (Nur für TwinCAT)

Beim Neustart des TwinCAT PLC Control fragt das Programm nach der Zielplattform, d.h. auf welchem Gerät der Anwender sein Programm später laufen lassen möchte. TwinCAT bietet zwei Zielplattformen, den PC als Steuerung und den BC2000 Koppler. Für die Programmierübertragung mit dem Busklemmen Controller gibt es wiederum zwei Möglichkeiten. Das "AMS" für die Kommunikation über den Feldbus und die "serielle" Kommunikation über die serielle Schnittstelle des PCs und der Programmierschnittstelle des BC2000.

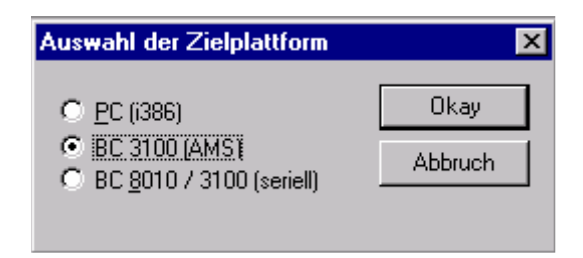

Auswahl des Zielsystems Nachdem das Programm geschrieben wurde, wird unter der Symbolleiste "Online" das Zielsystem ausgewählt. In diesem Beispiel die C1220 mit der Box1 und die Run-Time1 des Busklemmen Controllers.

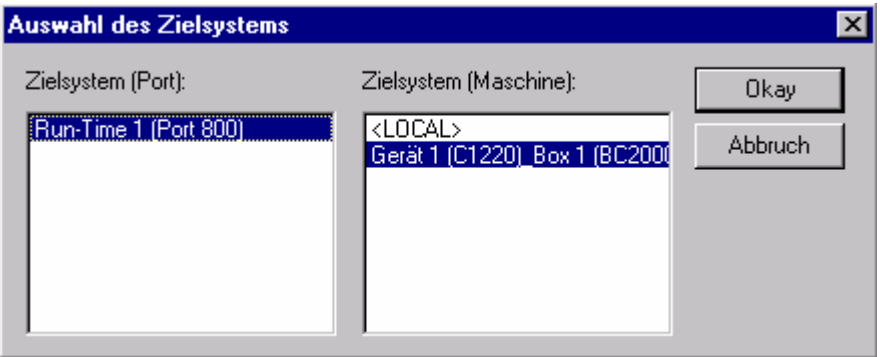

#### **Programdownload über RS232 Schnittstelle**

Jeder Busklemmen Controller bietet die Möglichkeit über die RS232 Schnittstelle des PC programmiert zu werden. Dies ist über ein spezielles Kabel (im Lieferumfang von TwinCAT BC enthalten) realisierbar.

Dafür wird im PLC Control die serielle Schnittstelle angewählen.

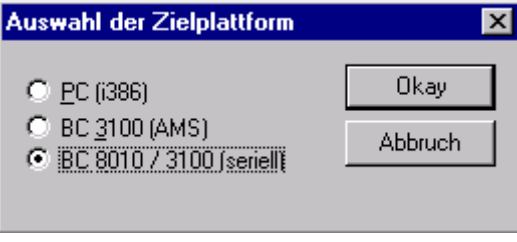

Kommunikationsparameter Unter Online/Kommunikationsparameter findet man im PLC Control die Einstellungen zur seriellen Schnittstelle, Portnummer, Baudrate usw. Der Busklemmen Controller benötigt folgende Einstellung: Baudrate: 19200

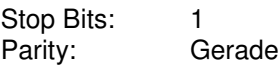

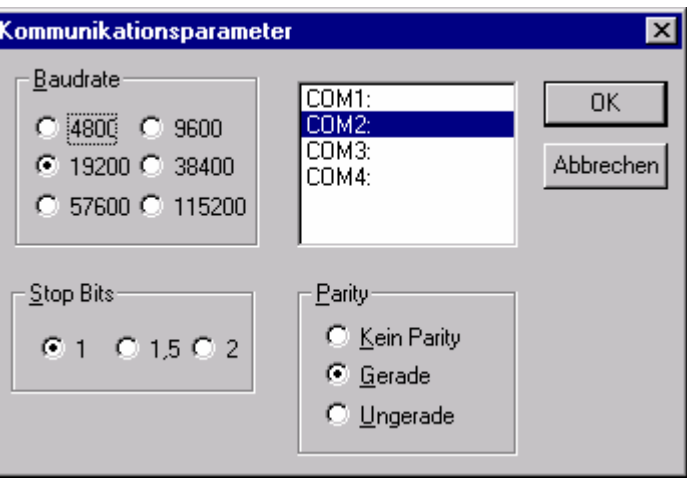

### **ADS-Funktionen**

Allgemein Die ADS-Funktionen bieten die Möglichkeit, direkt auf Informationen des Busklemmen Controllers zuzugreifen. Dafür können ADS Funktionsbausteine im TwinCAT PLC Control verwendet werden. Die Funktionsbausteine sind in der Bibliothek "PLCSystem.lib" enthalten. Genauso ist es möglich, die ADS Funktionen von AdsOCX aufzurufen. Über die Portnummer 800 sind Eigenschaften des PLC Laufzeitsystems abrufbar und über die Portnummer 100 Zugriffe auf die Register des Busklemmen Controllers und der Klemmen.

#### **PLC Laufzeitsystem**

Port 800 Die Portnummer ist beim BC2000 für die PLC fest vorgegeben und beträgt 800.

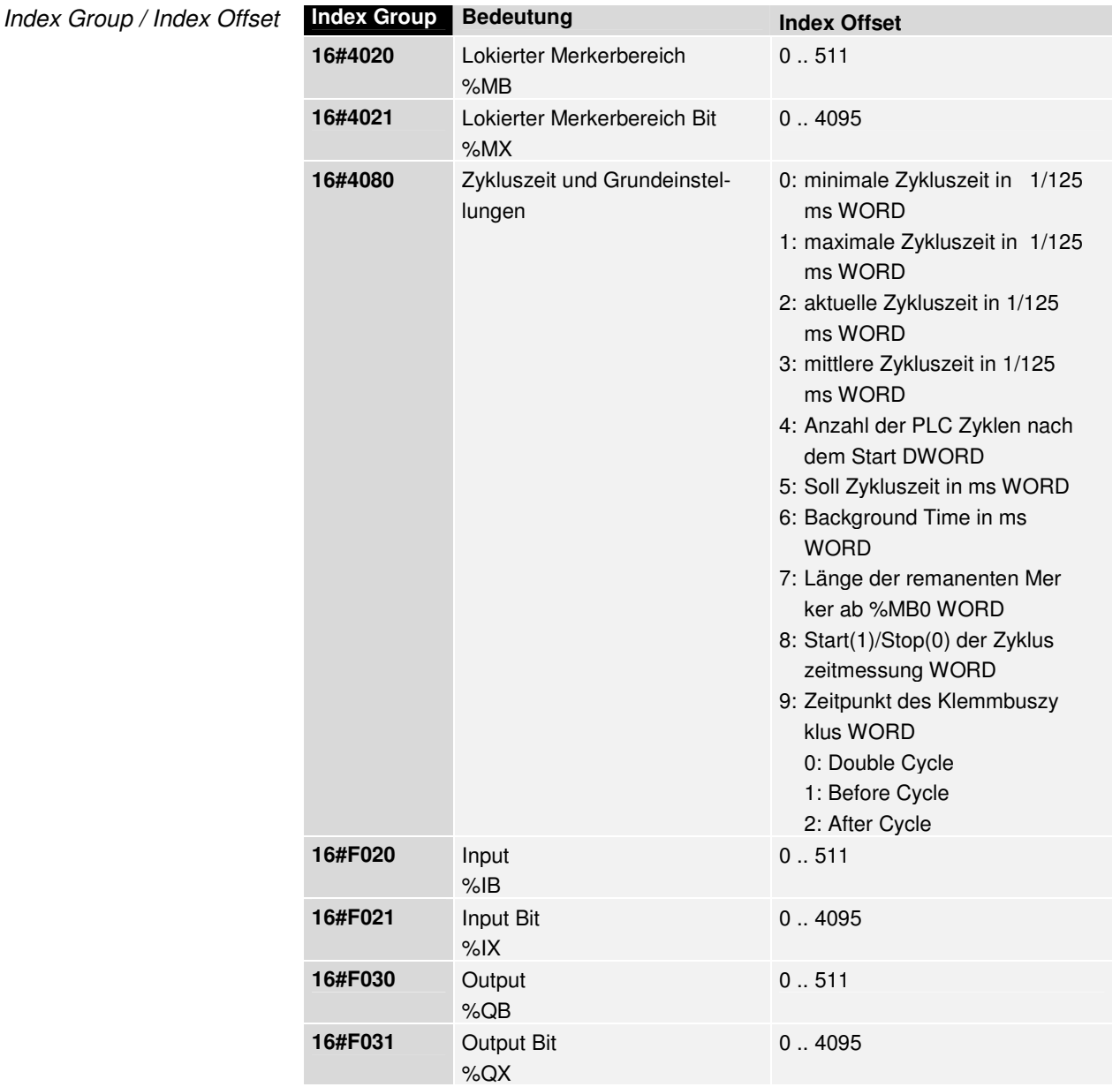

Beispiel Vom PLC Programm im TwinCAT wird direkt die Variable im Merkerbereich %MB10 gelesen. Dafür wird die NetId des Zielsystems angegeben. Diese Nummer findet man im System Manager und wird als String eingegeben. Die Variable "Var1" ist als 2 Byte Variable deklariert (INT oder WORD). Sobald Go\_ADSREAD auf TRUE geschaltet wird, ist der Funktionsbaustein aktiv und der Werteinhalt auf dem BC2000 im %MB10 und %MB11 wird in "Var1" wiedergegeben.

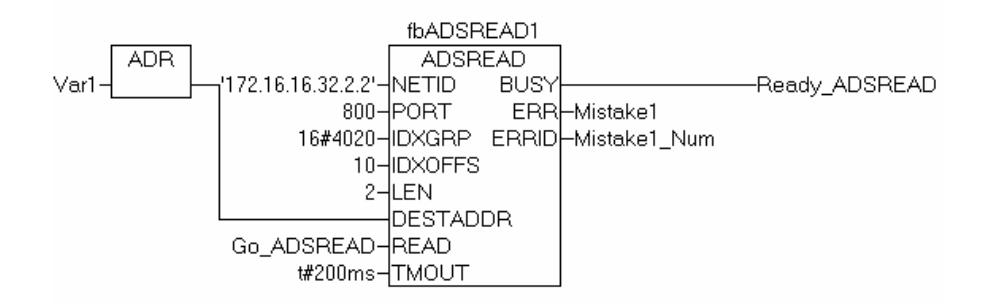

#### **Register des Busklemmen Controllers**

Port 100 Die Portnummer ist beim BC2000 für die Registerkommunikation fest vorgegeben und beträgt 100.

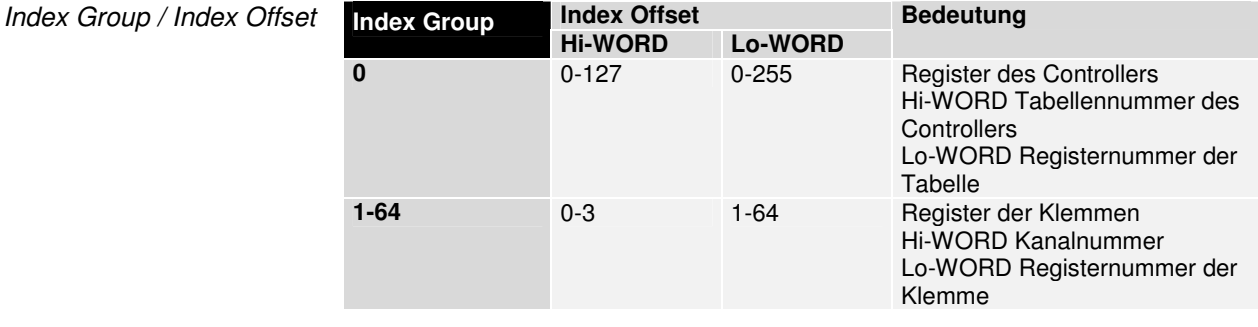

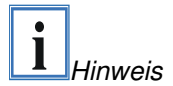

Beim Register auslesen ist darauf zu achten, dass der Time Out beim ADS Baustein auf eine Zeit größer 1 sec gestellt wird.

## **Diagnose im BC2000**

Es gibt die Möglichkeit, die Diagnosedaten im Busklemmen Controller zu lesen. Diese Information liegen im lokierten Merkerbereich.

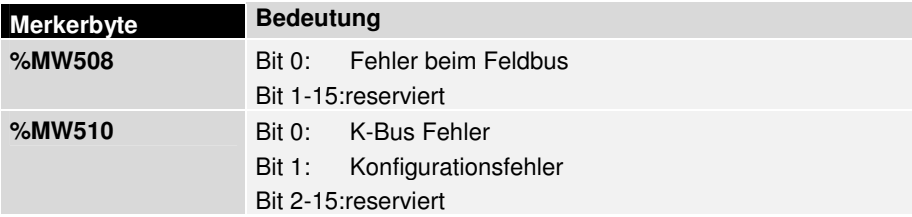

## **Einstellungen im TwinCAT PLC**

Einige Einstellungen für den BC2000 sind nur im PLC Control möglich. Dabei handelt es sich hauptsächlich um Eigenschaften, die direkt Auswirkungen auf das Programm haben.

Die nun folgenden Punkte finde Sie im PLC Control unter "ONLINE" "Koppler".

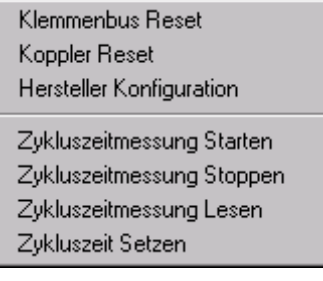

## **Klemmenbus Reset**

Der Klemmenbus Reset setzt den internen Bus des Kopplers zurück. Bei einem Fehler, bemerkbar durch das Blinken der "I/O ERR" LED, kann der K-Bus neu gestartet werden. Gleichzeitig wird dem Anwender die Anzahl der angeschlossenen Klemmen in einer Message Box angezeigt.

## **Koppler Reset**

Der Koppler durchläuft die Initialisierungssequenz, die auch beim Einschalten des Koppler durchlaufen wird.

## **Herstellerkonfiguration**

Die Default Werte des Koppler werden in die Tabellen eingetragen und ein vorhandenes Bootprojekt deaktiviert. Die Herstellerkonfiguration ist erst nach einem Koppler Reset aktiv.

## **Zykluszeitmessung**

Diese Messung bezieht sich auf die Laufzeit, die das Programm für einen Durchlauf benötigt und dem K-Bus Update. (siehe Kapitel "PLC Cycle Time" )

## **Bootprojekt**

Um das Programm zu speichern, gibt es unter dem Menüpunkt "Online" "Erzeugen eines Bootprojektes". Damit startet das Programm nach dem Einschalten automatisch. Wird das Bootprojekt auf dem Busklemmen Controllers gespeichert blinkt die "PLC" LED auf dem BC2000.

## **Koppler Optionen**

Die maximale Größe des Programmspeicher und des Datenspeicher kann im PLC Contol unter "Projekte", "Optionen", "Koppler" eingestellt werden. Im "Small Memory Model" ist eine Variable Größe zwischen Daten- und Programmspeicher möglich. Die maximale Speichergröße beträgt 64kByte. Im "Large Memory Model" sind maximal 96kByte Programmspeicher und 64kByte Datenspeicher die obere Grenze.

Es ist zu beachten, das im "Large Memory Model" das EEPROM mit genutzt wird.

## **Anhang**

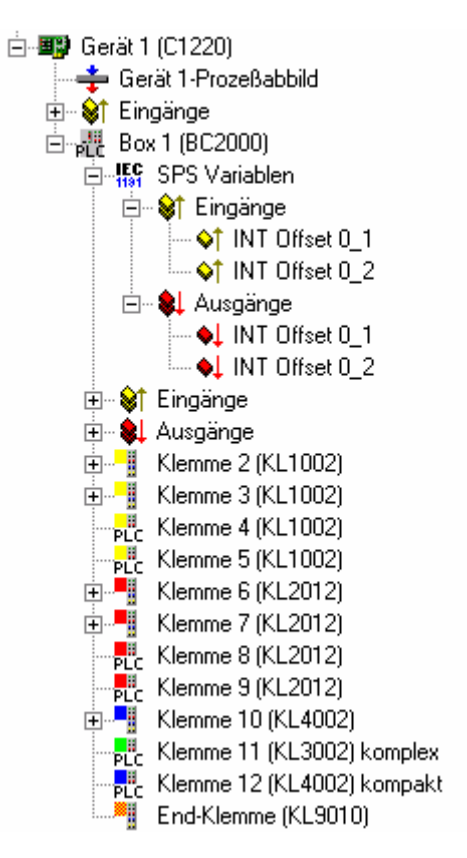

### **Absolute Adressierung im BC2000**

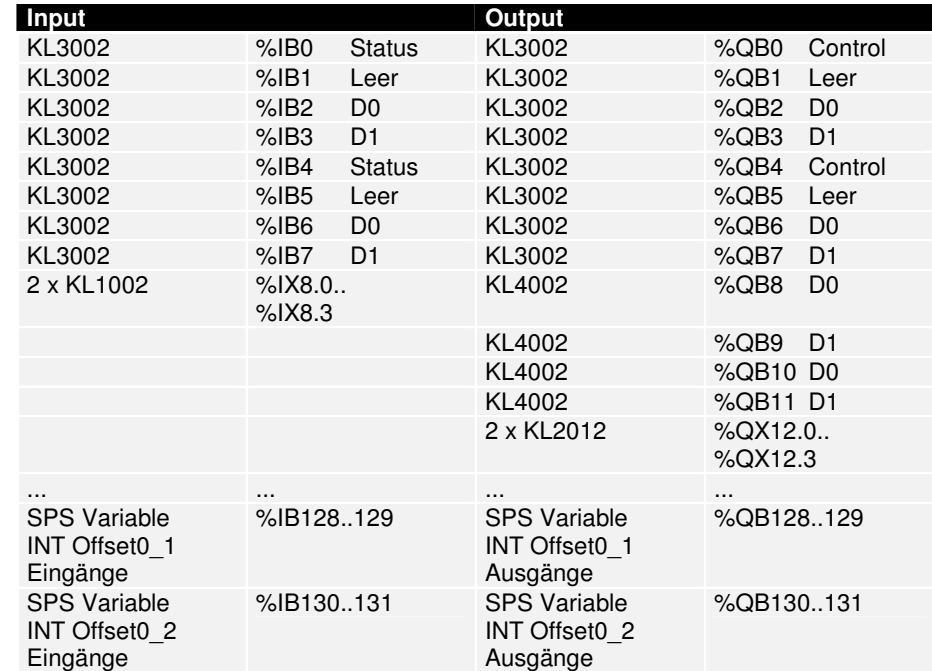

Die Klemmen 2,3,6,7 und 10 sind dem Lightbus Master direkt zugeordnet und sind daher für den BC2000 unsichtbar und erscheinen nicht im Ein- und Ausgangsprozessabbild der SPS.

## **Index**

## **A**

ADS-Funktionen 18 Anschluß 8

### **B**

Background Time 16 Blinkcode 11 Bootprojekt 21

## **D**

Datenspeicher 22 Diagnose 10, 20 Diagnose LEDs 10

### **E**

Endklemme 4

## **F**

Feldbusanschluß 6 Feldbusfehler 12

## **G**

Gerätebeschreibung 3

## **H**

Herstellerkonfiguration 21

## **I**

Inbetriebnahme 10 Isolationsprüfung 8

## **K**

K-Bus 4 K-Bus Update 17 Klemmenanzahl 3 Klemmenbus Reset 21 Konfigurations Schnittstelle 6 Koppler Optionen 22 Koppler Reset 21

### **L**

Lichtleiter 14 Lightbus 13 Lightbusstecker 6

### **M**

Maße des BC2000 8 Masteranschaltung 13 Mechanischer Aufbau 8 Montage 8

### **P**

PLC Cycle Time 16 PLC Daten 10 Port 100 20 Port 800 19 Potentialtrennung 7 Powerkontakte 6 Programdownload 17 Programmspeicher 22

### **R**

Remanente Variablen 17

## **S**

Schnittstellen 5 Spannungsversorgung 5 SPS Variablen 16 System Manager 15

## **Z**

Zykluszeit 16 Zykluszeitmessung 21

## **Support und Service**

Beckhoff und seine weltweiten Partnerfirmen bieten einen umfassenden Support und Service, der eine schnelle und kompetente Unterstützung bei allen Fragen zu Beckhoff Produkten und Systemlösungen zur Verfügung stellt.

#### **Beckhoff Support**

Der Support bietet Ihnen einen umfangreichen technischen Support, der Sie nicht nur bei dem Einsatz einzelner Beckhoff Produkte, sondern auch bei weiteren umfassenden Dienstleistungen unterstützt:

- weltweiter Support
- Planung, Programmierung und Inbetriebnahme komplexer Automatisierungssysteme
- umfangreiches Schulungsprogramm für Beckhoff Systemkomponenten

Hotline:  $+49(0)$  5246/963-157  $Fax: + 49(0) 5246/963-9157$ 

E-Mail: support@beckhoff.com

**Beckhoff Service** 

Das Beckhoff Service Center unterstützt Sie rund um den After-Sales-Service:

- Vor-Ort-Service
- Reparaturservice
- Ersatzteilservice
- Hotline-Service

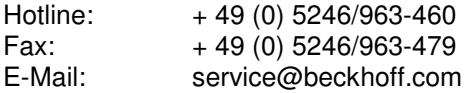

## **Beckhoff Firmenzentrale**

Beckhoff Automation GmbH Eiserstr. 5 33415 Verl Germany Telefon:  $+ 49 (0) 5246/963-0$ Fax:  $+ 49 (0) 5246/963-198$ E-Mail: info@beckhoff.de Web: www.beckhoff.de

Weitere Support- und Service-Adressen entnehmen Sie bitte unseren Internetseiten unter http://www.beckhoff.de. Dort finden Sie auch weitere Dokumentationen zu Beckhoff Komponenten